# DTU-315 **All-Standard All-Band Modulator for USB-3**

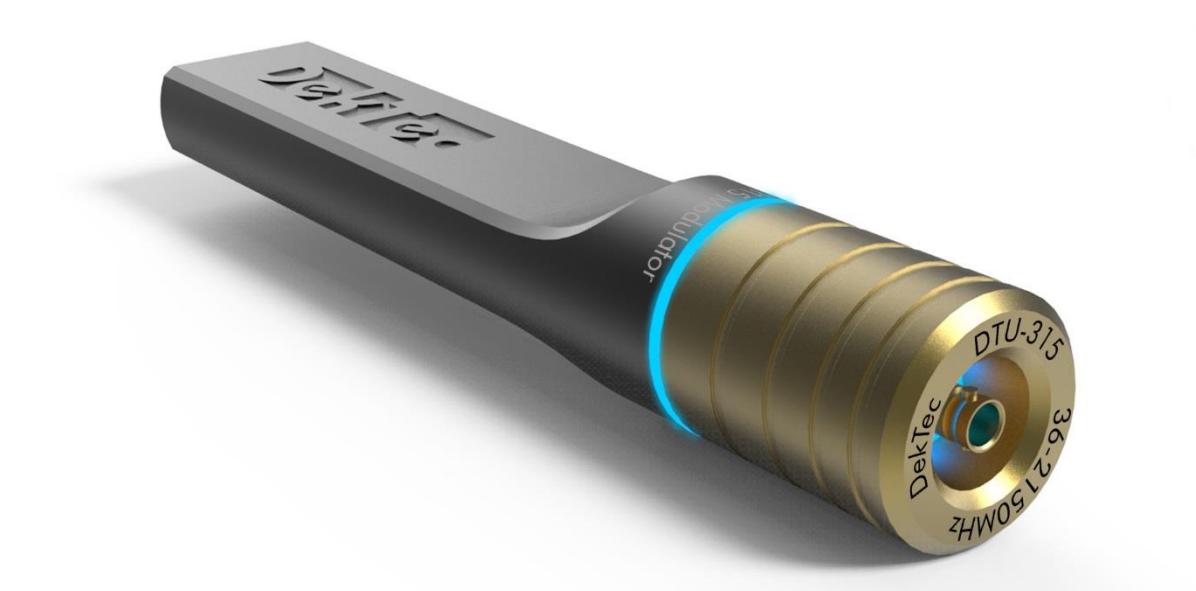

**NyeTec Limited. DekTec's only authorised dealer in the UK. Please contact us to purchase or for any help, advice or support:‐ Email:‐ carol@nyetec.com Phone +442380 269113**

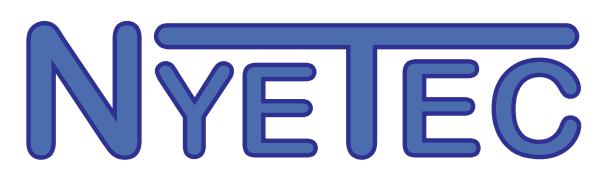

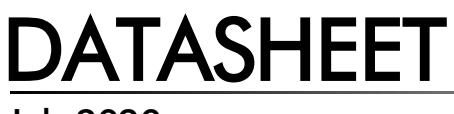

July 2020

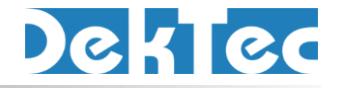

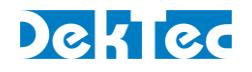

# **Table of Contents**

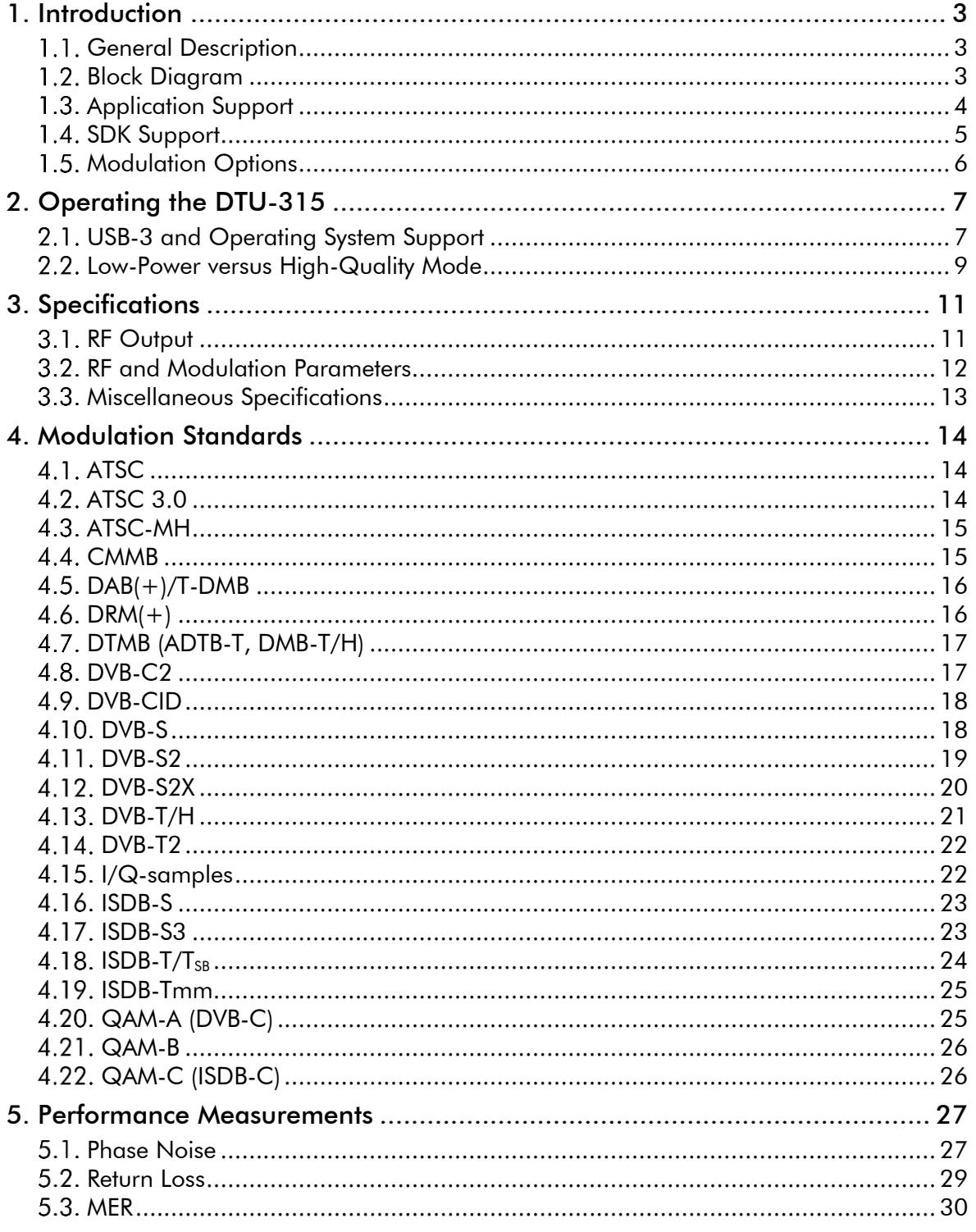

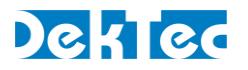

# **1. Introduction**

#### 1.1. General Description

The DTU-315 is a general-purpose modulator for USB-3 that can be used as a test modulator for generating virtually any DTV modulation standard currently in use around the world. The hardware and firmware are flexible enough to support new standards like ATSC-3.0.

The figure below illustrates a typical usage scenario for generating a modulated signal with a laptop and feeding it directly to a device-under-test such as a TV or set-top box. No separate power supply is required: the USB-3 cable supplies power, data and control to the DTU-315.

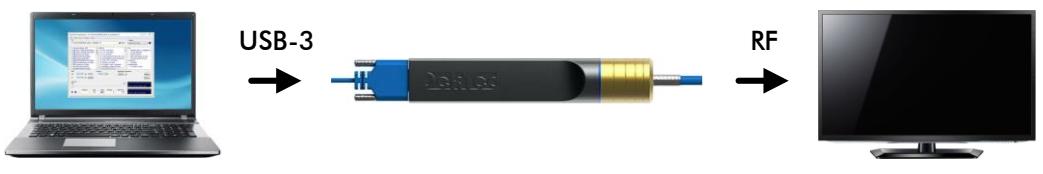

Figure 1. Typical usage of the DTU-315

The output frequency of the DTU-315 is agile from 36MHz up to 2150MHz, covering the VHF and UHF bands for terrestrial and cable standards, and the L Band for satellite standards<sup>1</sup>. The maximum modulation bandwidth is 70MHz.

#### Block Diagram

The figure below shows a functional block diagram of the DTU-315.

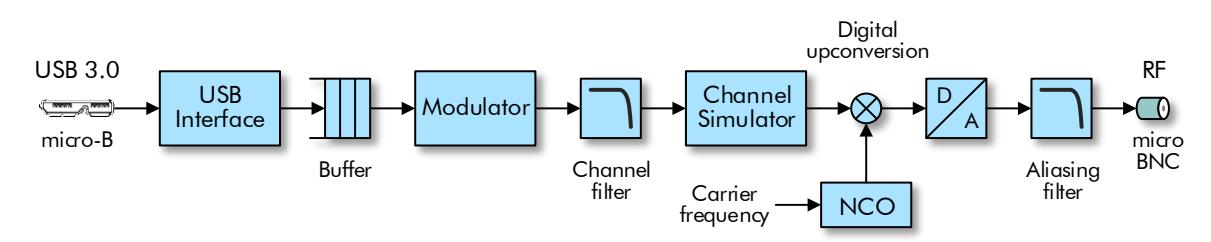

Figure 2. Functional block diagram of the DTU-315

The raw modulation data from the USB bus is received by a USB Interface, then buffered in a FIFO and converted to I/Q samples in the Modulator block. Thereafter a programmable Channel Filter shapes the spectrum in accordance with the selected modulation standard.

The result of the Channel Filter is a modulated baseband signal in the digital domain. A hardware Channel Simulator can be used to add white noise with a programmable level. This way, the Carrier to Noise (CNR) ratio of the modulated signal can be set by the user, e.g. for checking the implementation margin of a receiver.

A quadrature modulator creates a digital RF-signal that is converted to an analog RF-signal with a high performance RF digital-to-analog converter. Finally, the output is filtered for aliases and optionally attenuated within a 20-dB range.

<sup>1</sup> This is not a technical limitation: The DTU-315 can modulate any standard in any band, e.g. OFDM in the L band.

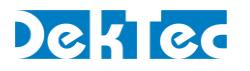

## 1.3. Application Support

DekTec offers a number of applications and utilities that fully support the DTU-315.

#### 1.3.1. General-Purpose Applications

The applications in the table below are available for Windows only.

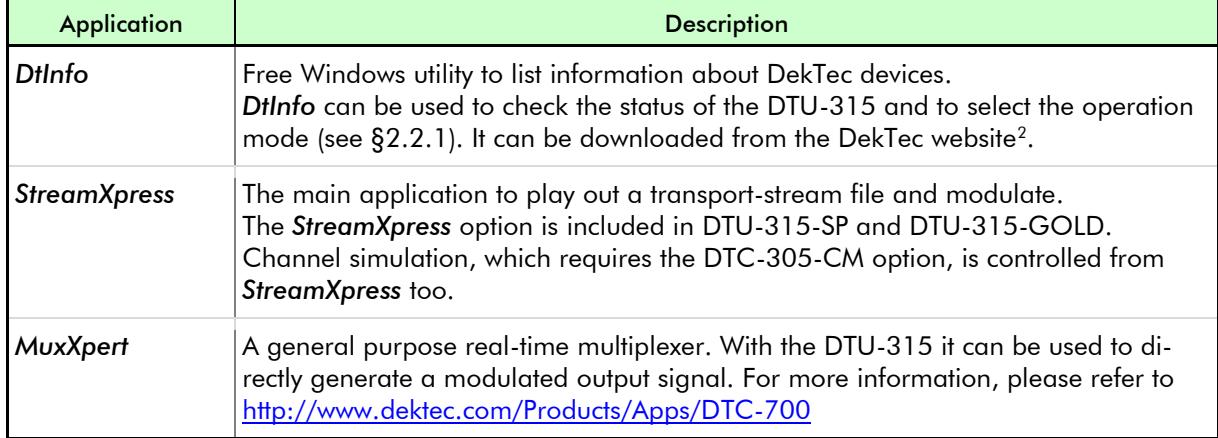

#### 1.3.2. Specialized Modulation Applications

A number of applications have been tailored for specific (complex) modulation standards. These applications enable operation and experimentation with virtually all modulation modes and parameters supported by the standard.

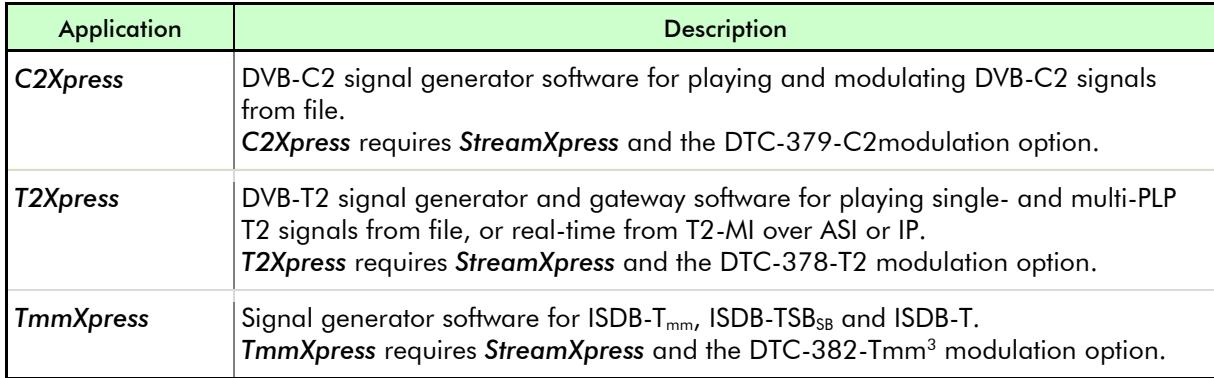

<sup>&</sup>lt;sup>2</sup> DtInfo can be downloaded from<http://www.dektec.com/Downloads/Utilities/>

<sup>&</sup>lt;sup>3</sup> The DTC-382-Tmm option is a combination of DTC-370-ISDB and DTC-380-16MHz.

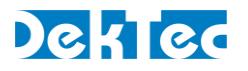

#### 1.3.3. Specialized Modulation Utilities

The following utilities are available to support file generation for specific modulation standards.

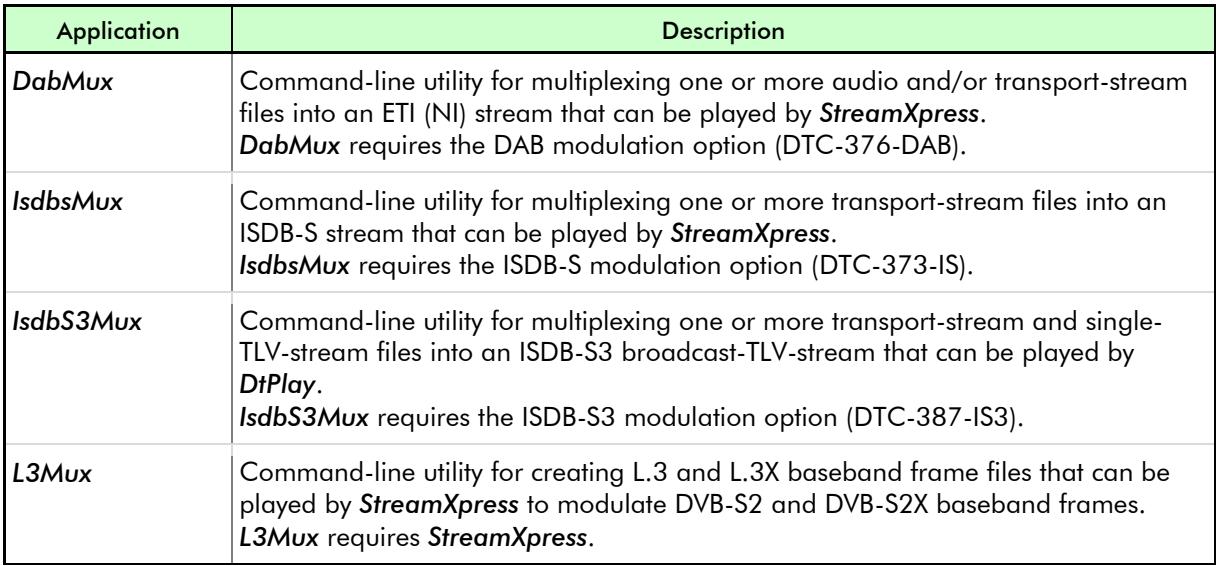

#### 1.4. SDK Support

The DTU-315 comes with a free SDK that enables you to write custom applications with direct RF output. The SDK contains a device driver and the DTAPI library that provides uniform access to all DekTec hardware.

The DTU-315 is supported for Windows and Linux.

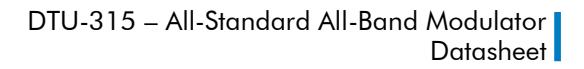

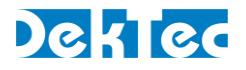

#### 1.5. Modulation Options

The table below lists the modulation options that are available for the DTU-315. Some of these options are included in the base products, the other ones have to be purchased separately.

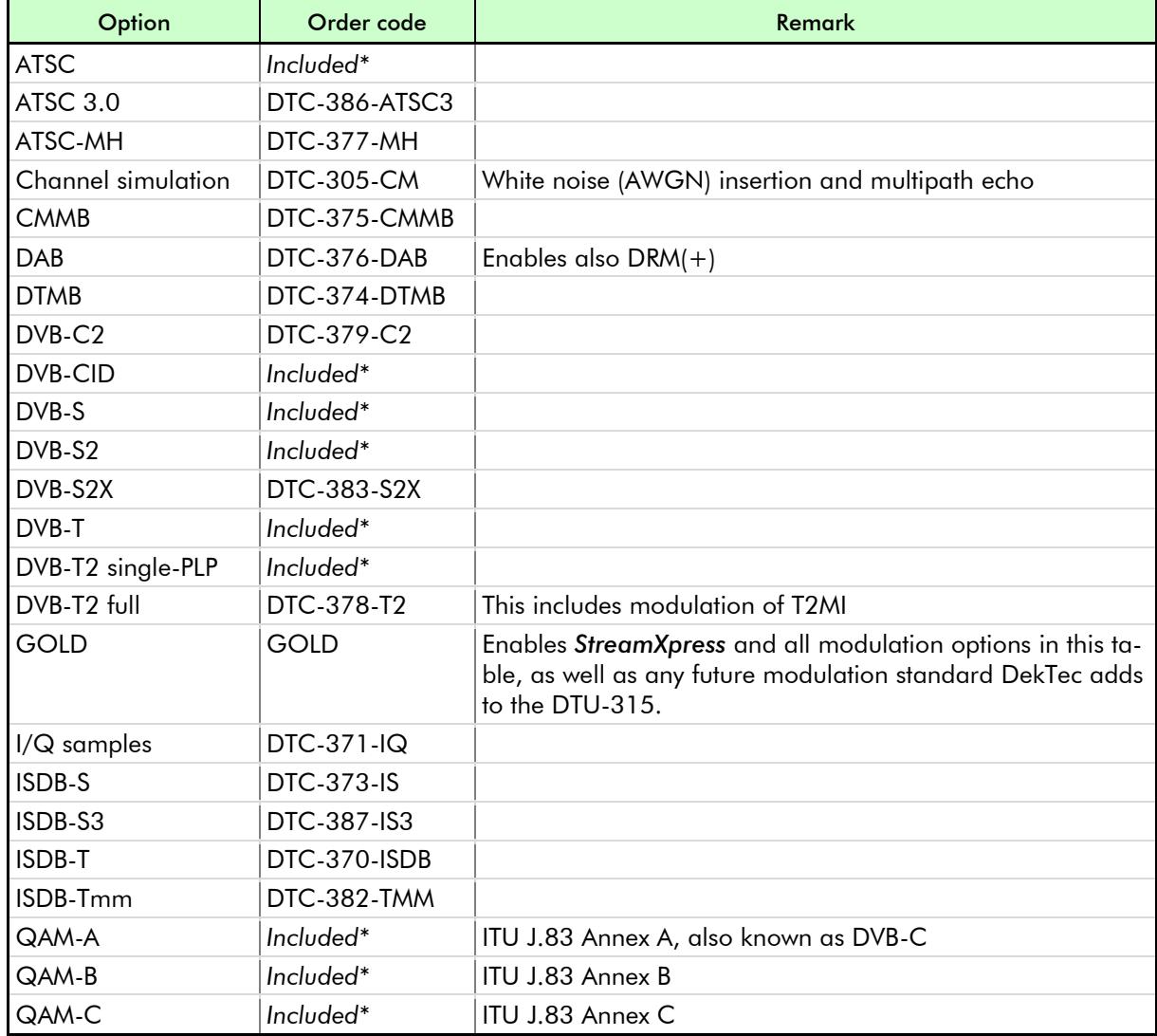

\* "*Included*" means that the option is included in the base product and that no special license is required.

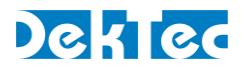

# **2. Operating the DTU-315**

#### 2.1. USB-3 and Operating System Support

The high bitrate of modulated signals and power consumption makes the DTU-315 a demanding device on the USB-3 bus.

DekTec recommends to use the DTU-315 with Windows 8, 8.1 or 10 (not Windows 7), on a PC with an on-board USB-3 host controller (avoid using a USB-3 PC add-on card).

#### 2.1.1. Host System

As an obvious first step, please ensure that the PC system you want to use has one or more USB-3 ports. The DTU-315 will <u>not</u> work in a USB-2 port. Furthermore a proper USB-3 cable shall be used.

#### 2.1.2. Operating System

The DTU-315 is supported by the following operating systems:

<span id="page-6-0"></span>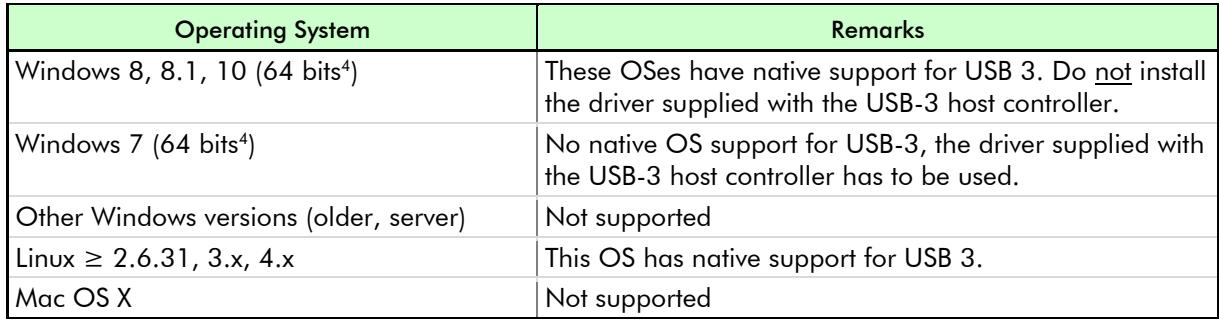

#### 2.1.3. USB-3 Host Controller

The USB-3 host controller is the device (chip) that manages the USB-3 transfers between host (PC) and USB-3 device, in this case the DTU-315.

The following host controllers have been tested successfully for both Windows 7 and Windows 8:

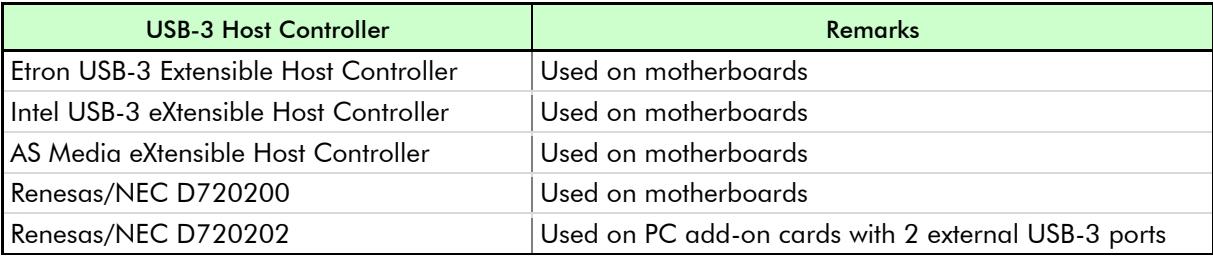

*Note*: The Renesas/NEC host controller has been tested on Windows 7 with driver version v2.1.36.0. Older versions of this driver do not run stable.

<sup>4</sup> 32-bit versions of Windows will probably work but have not been validated by DekTec. DekTec recommends using a 64-bit OS to meet the performance requirements for modulating DTV signals.

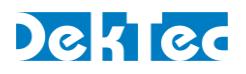

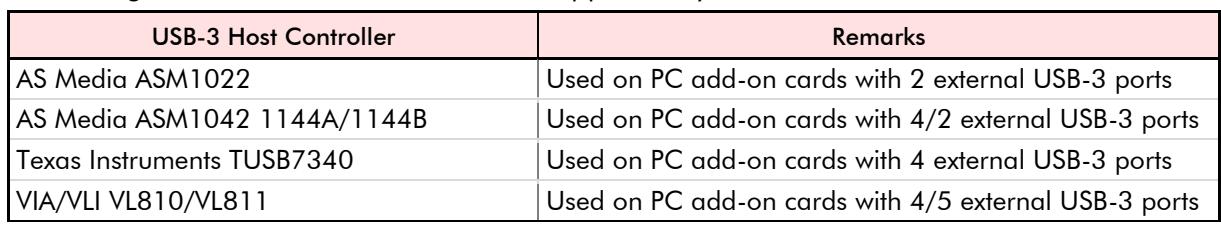

The following USB-3 host controllers are not supported by the DTU-315:

#### 2.1.4. Troubleshooting USB Problems

A common issue that may prevent proper operation of the DTU-315 is the USB connection operates in USB-2 instead of USB-3 mode.

You can use *DtInfo* to check whether the DTU-315 is operating in USB-2 or in USB-3 mode.

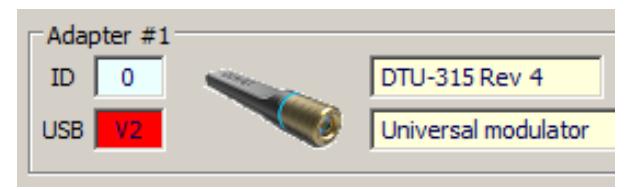

In USB-2 mode, the DTU-315 is visible in *DtInfo* and VPD data can be read, but the DTU-315 cannot transfer DTV signals or other data at all.

If this condition occurs, please first try to fully disconnect the USB-3 connector on both ends of the cable, and reconnect.

If the problem remains, a possible cause for this condition is the quality of the cable, which has to be a good-quality USB-3 cable, preferably a short one. If the DTU-315 still only starts in USB-2 mode, there may be a compatibility problem, see the rest of this document.

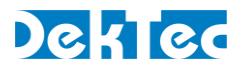

#### 2.2. Low-Power versus High-Quality Mode

The DTU-315 operates in one of two modes:

- In Low Power mode (*LOWPWR*), a good quality signal is generated at a power level that is very close to the maximum power specified for a USB-3 port<sup>5</sup>.
- In High Quality mode (*MODHQ*), a high quality signal is generated at the cost of extra power consumption. Most USB-3 ports can supply (amply) sufficient power to let the DTU-315 operate in High Quality mode<sup>6</sup>.

The main differences between the two operating modes *LOWPWR* and *MODHQ* are summarized in the table below.

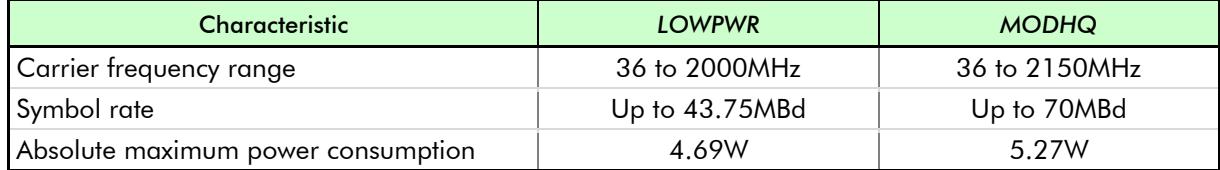

The mode in which the DTU-315 operates can be selected by using *DtInfo*, see the section below. Programmatically the mode can be changed using the *SetIoConfig* method in the DekTec SDK (DTAPI).

#### <span id="page-8-0"></span>2.2.1. Using DtInfo to Select Low-Power or High-Quality Mode

Click the *Change* button for the I/O configuration of the DTU-315. A dialog will pop up that allows you to select between Low-Power and High-Quality mode.

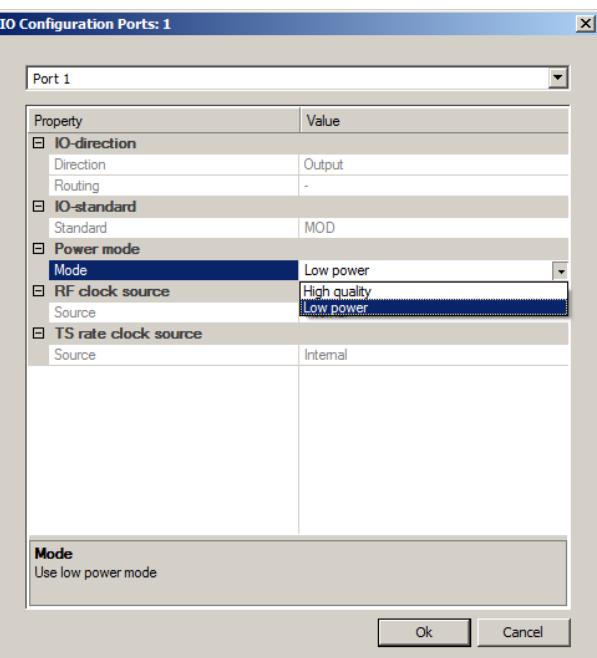

Figure 3. *DtInfo* – Advanced port I/O configuration dialog

<sup>5</sup> Under worst-case conditions the power consumption can be slightly above the maximum specified by USB-3. However, all USB-3 ports tested by DekTec can supply this amount of power with abundant margin.

 $^{\circ}$  If all else fails a powered USB-3 hub can be used to boost the power of a USB-3 port.

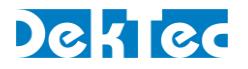

#### 2.2.2. Using the SDK to Select Low-Power or High-Quality Mode

The *DtDevice::SetIoConfig* or *DtOutpChannel::SetIoConfig* method can be used to change the operational mode of the DTU-315 programmatically. Please refer to the DTAPI Core Classes reference manual for details on these functions.

A code example to select the mode is provided below:

```
- Select low-power mode
Dtu315Dvc.SetIoConfig(1, DTAPI_IOCONFIG_PWRMODE, DTAPI_IOCONFIG_LOWPWR);
   : : :
-- Select high-quality mode
Dtu315Dvc.SetIoConfig(1, DTAPI_IOCONFIG_PWRMODE, DTAPI_IOCONFIG_MODHQ);
```
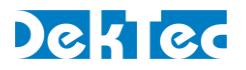

# **3. Specifications**

## 3.1. RF Output

The characteristics of the output are specified in the table below.

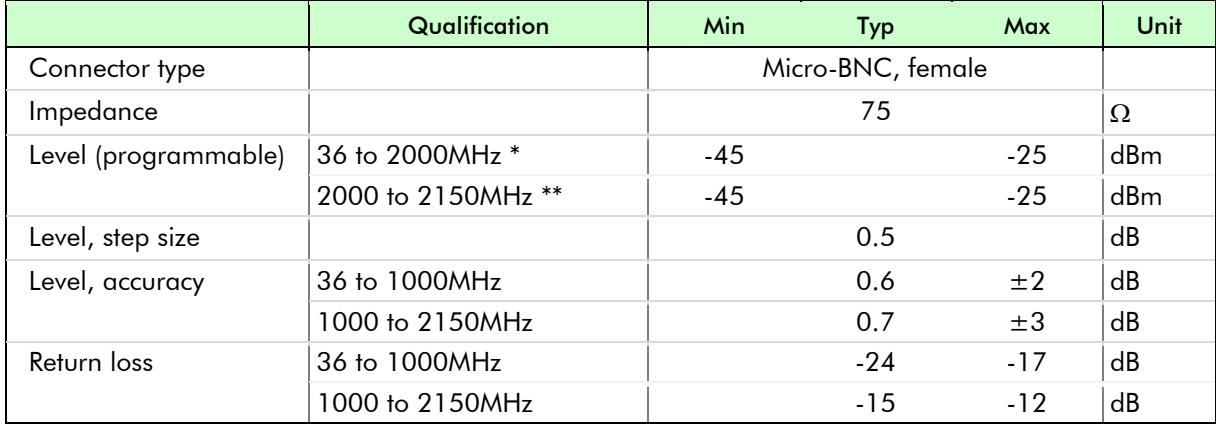

\* For OFDM standards: up to 1GHz; for single-carrier standards up to 2GHz

\*\* Above 2GHz the output level is max. 5dB lower.

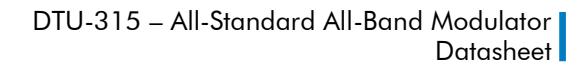

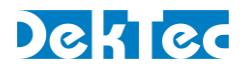

## 3.2. RF and Modulation Parameters

The characteristics of the modulated signal are specified in the table below.

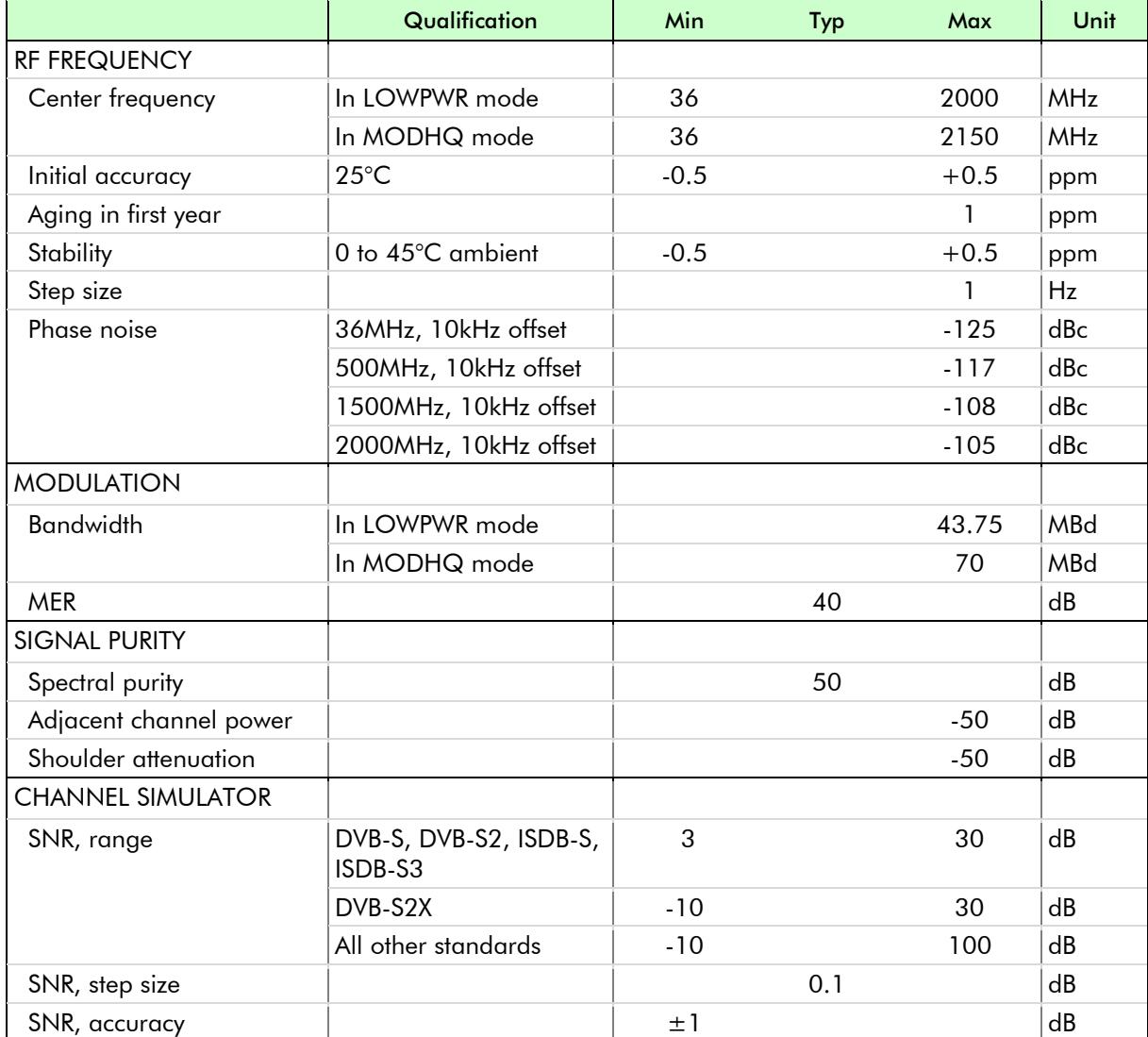

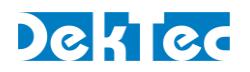

and the control

## 3.3. Miscellaneous Specifications

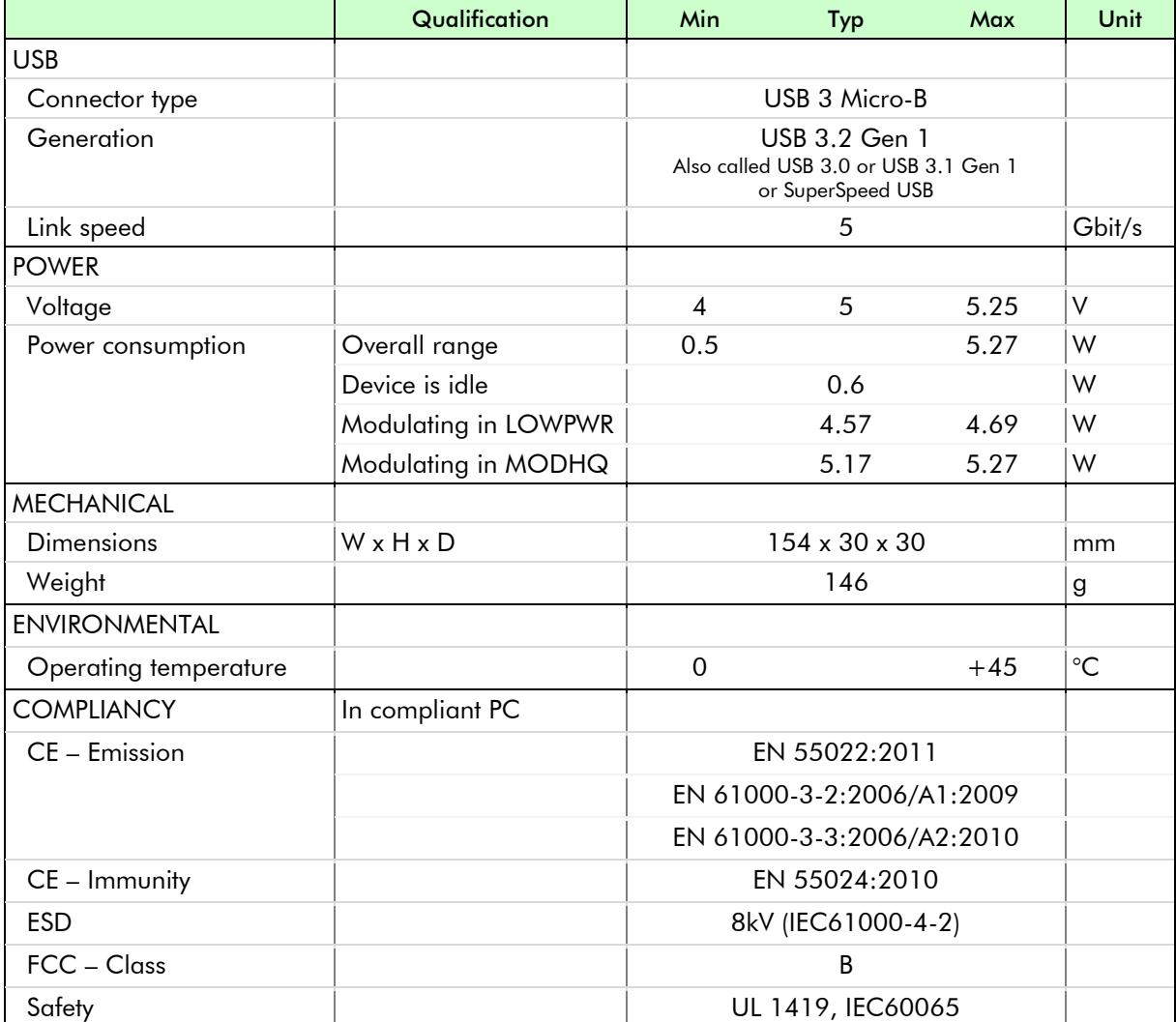

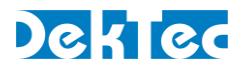

# **4. Modulation Standards**

This section provides features, specifications and software support per modulation standard.

#### 4.1. ATSC

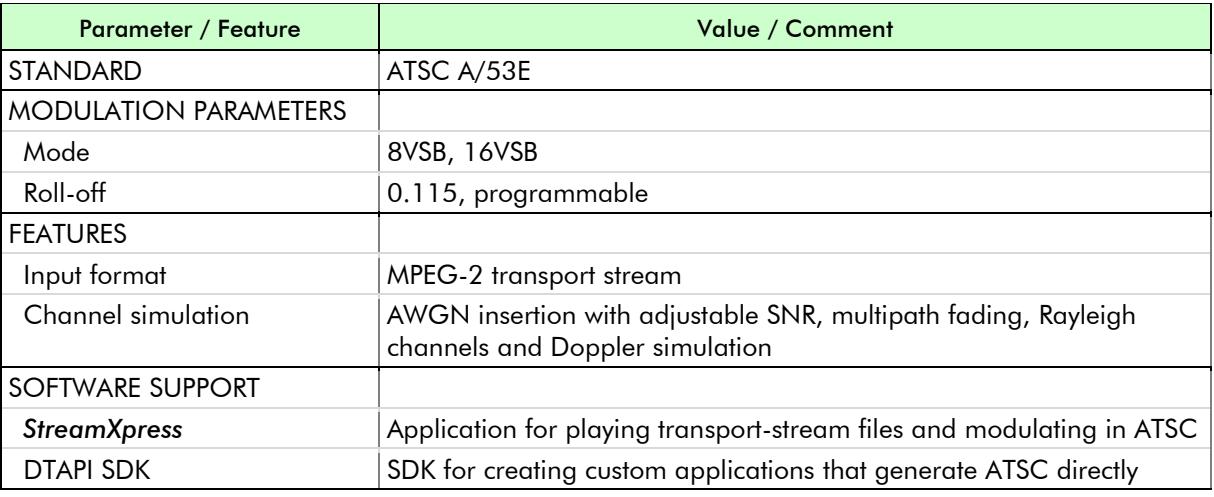

#### 4.2. ATSC 3.0

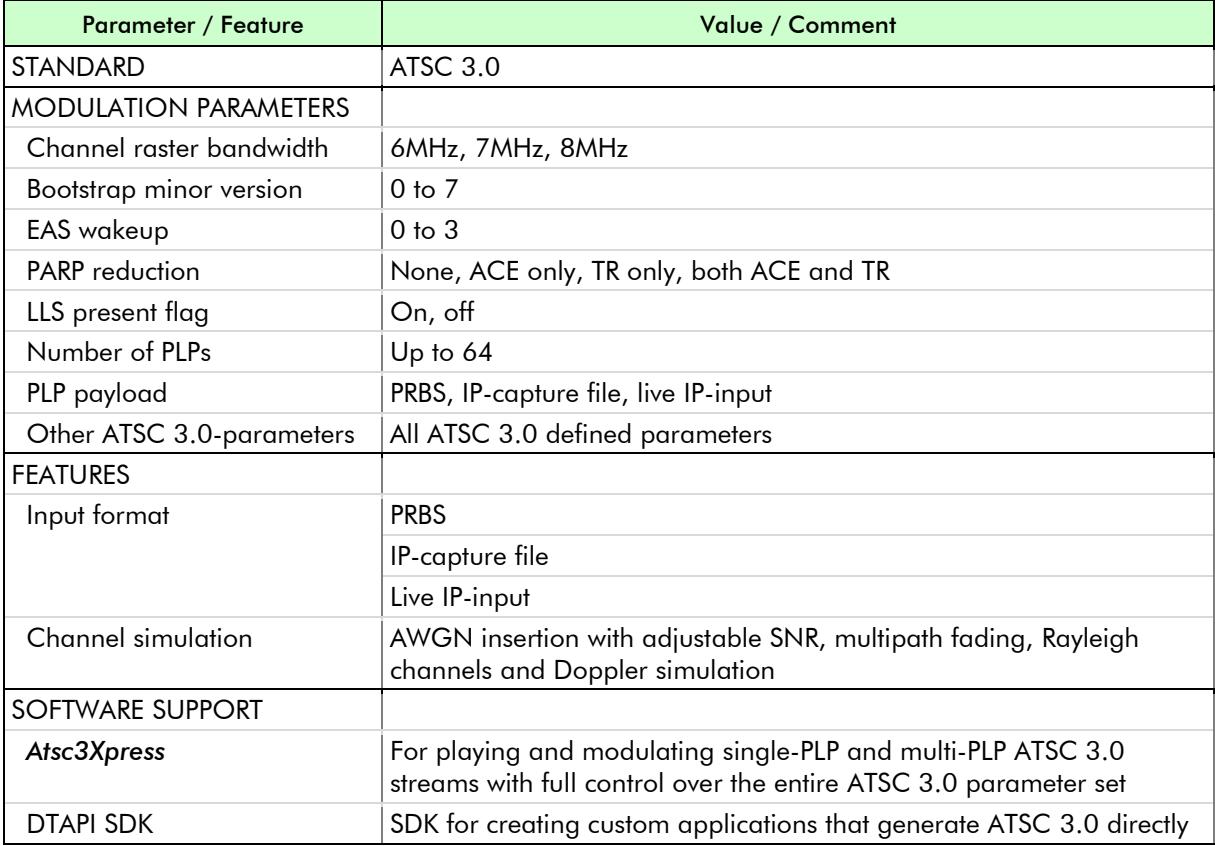

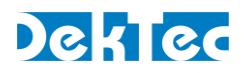

## 4.3. ATSC-MH

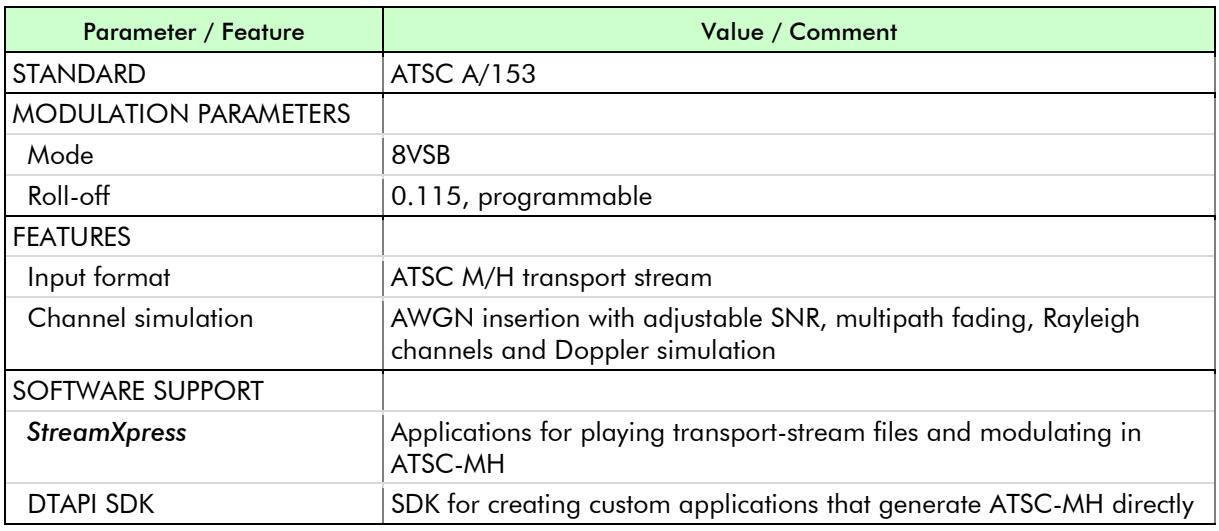

# 4.4. CMMB

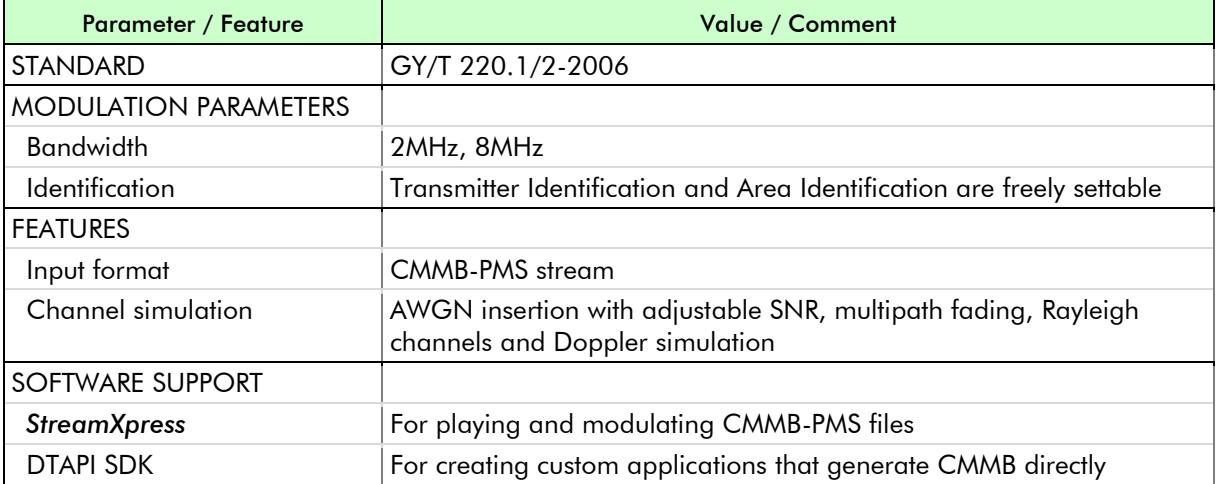

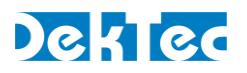

## $4.5. DAB(+)$ /T-DMB

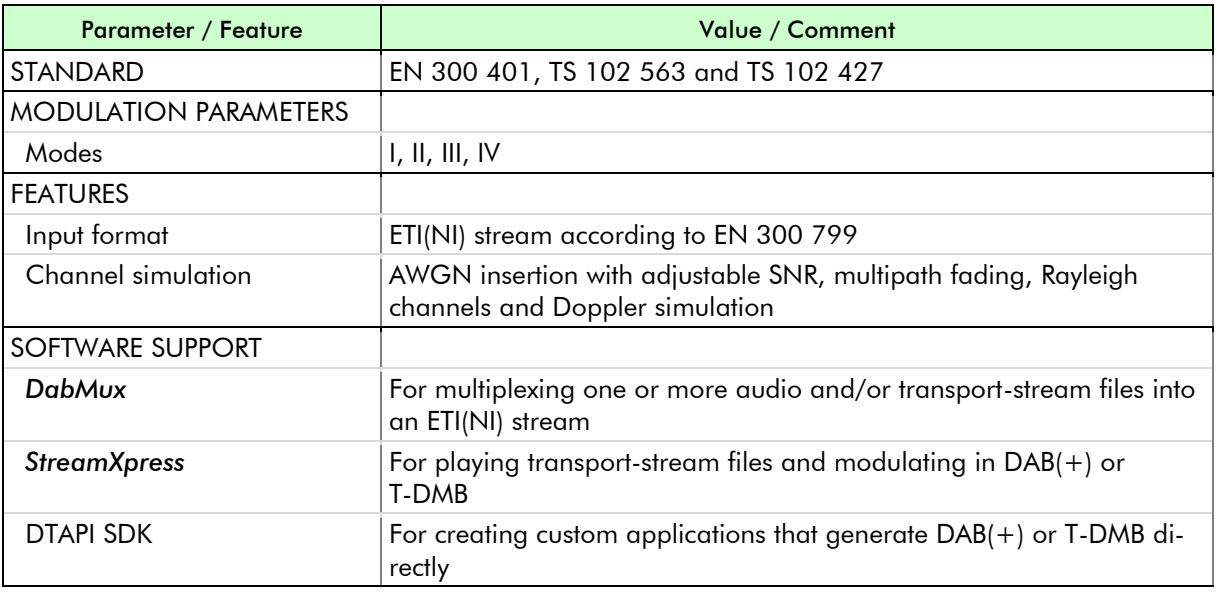

# $4.6.$  DRM $(+)$

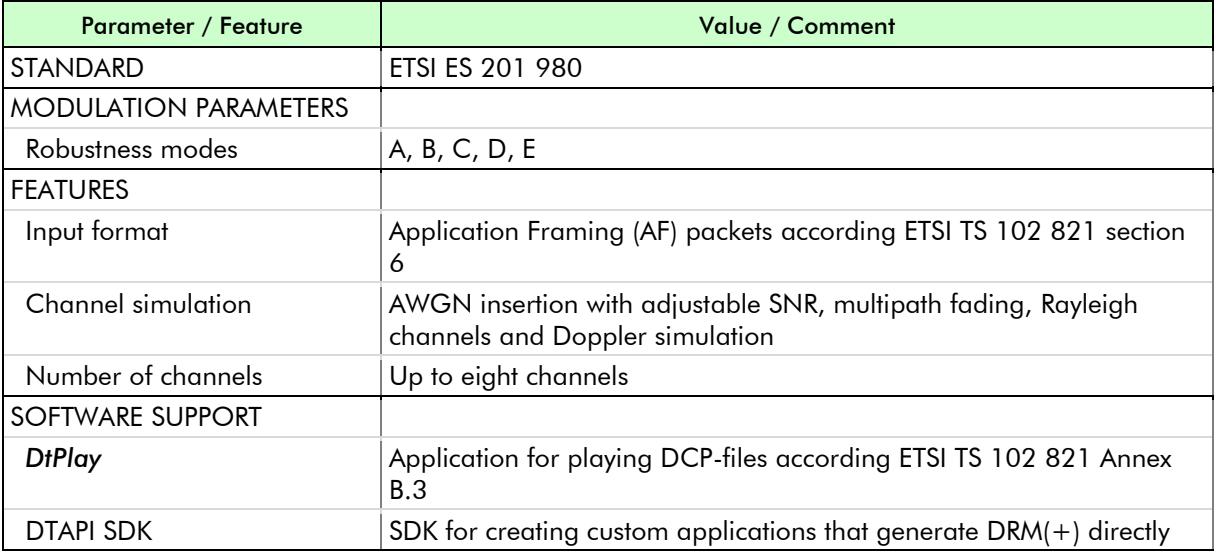

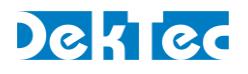

## 4.7. DTMB (ADTB-T, DMB-T/H)

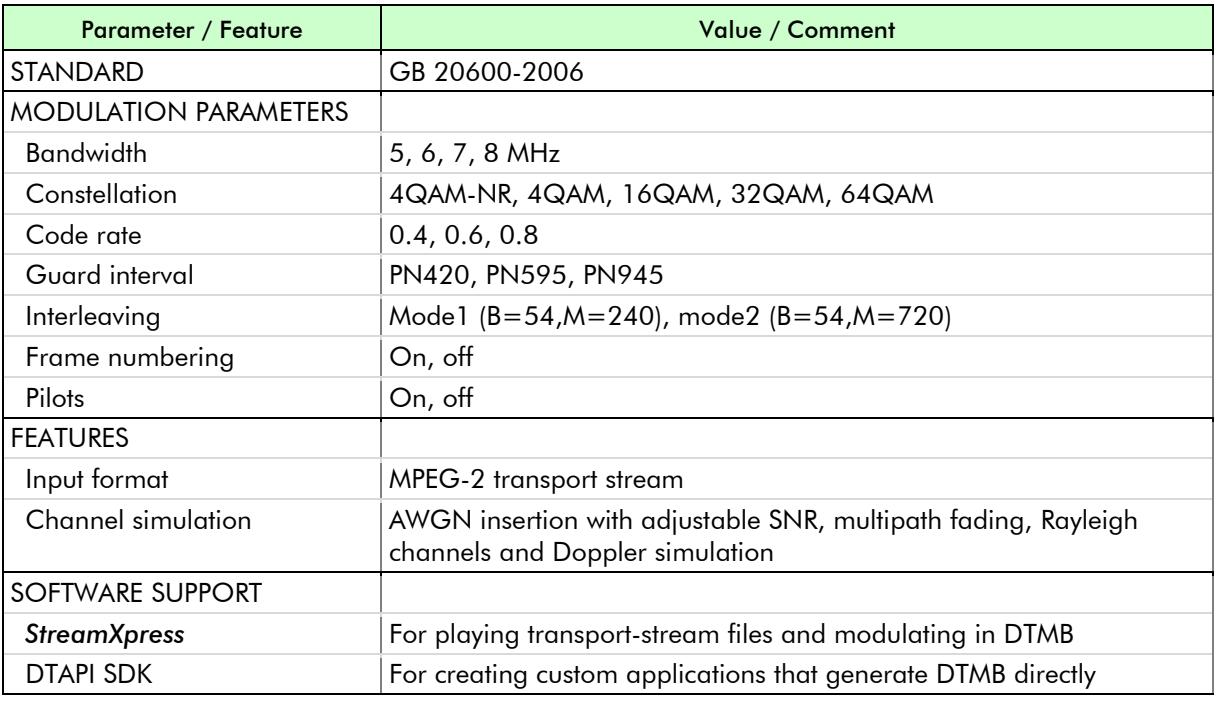

## 4.8. DVB-C2

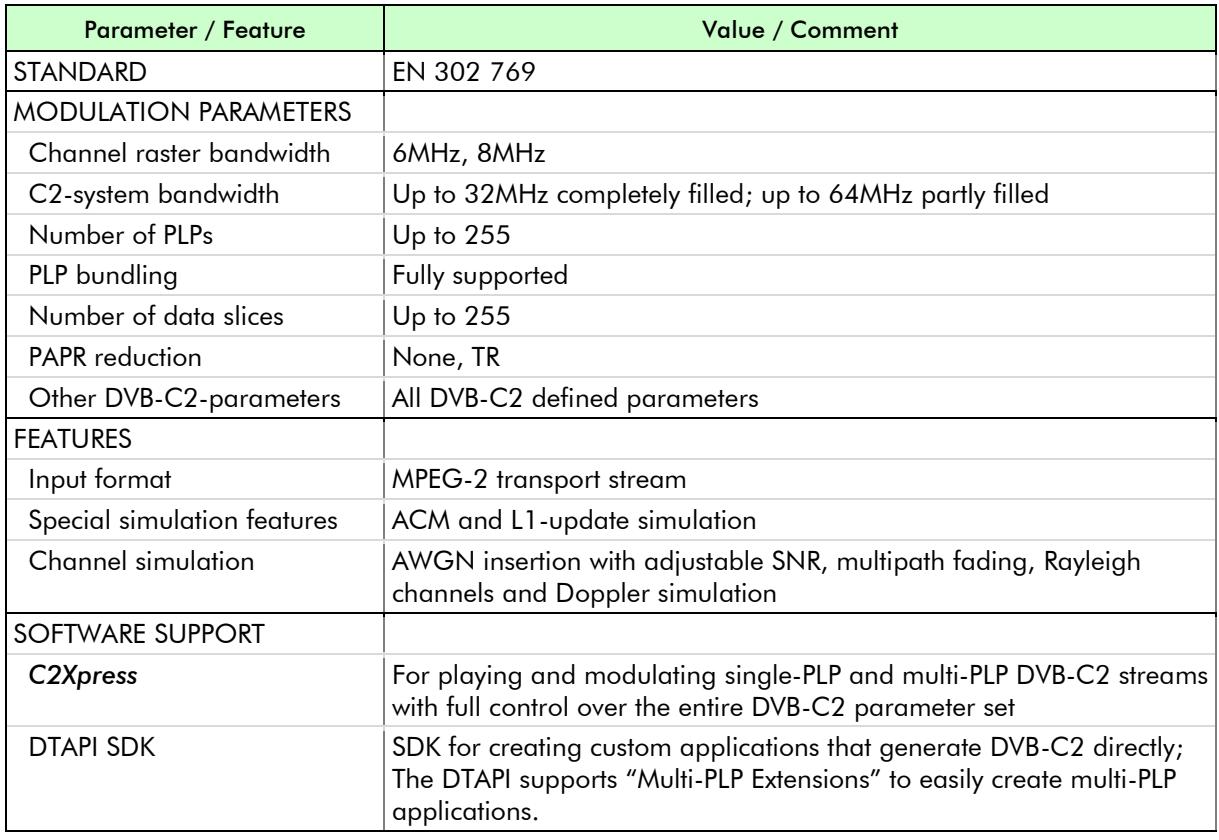

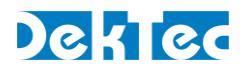

## 4.9. DVB-CID

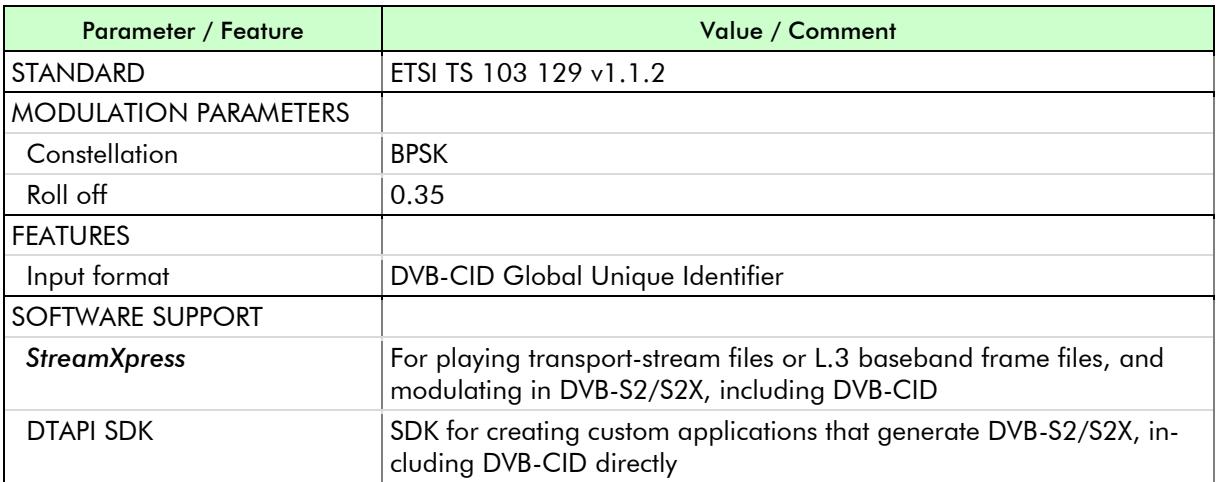

## 4.10. DVB-S

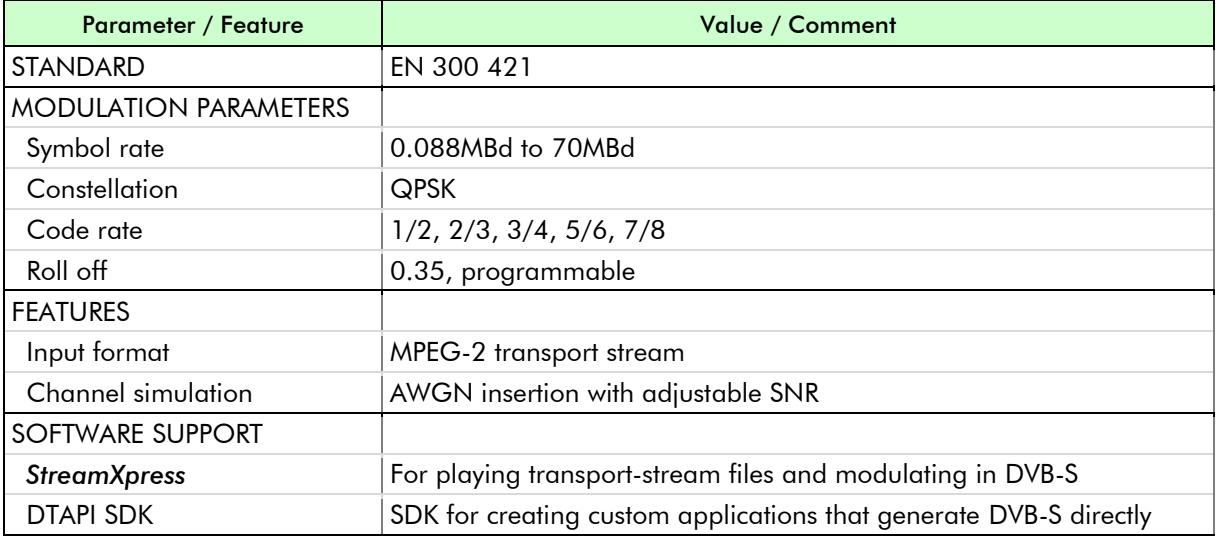

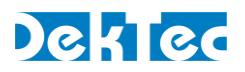

## 4.11. DVB-S2

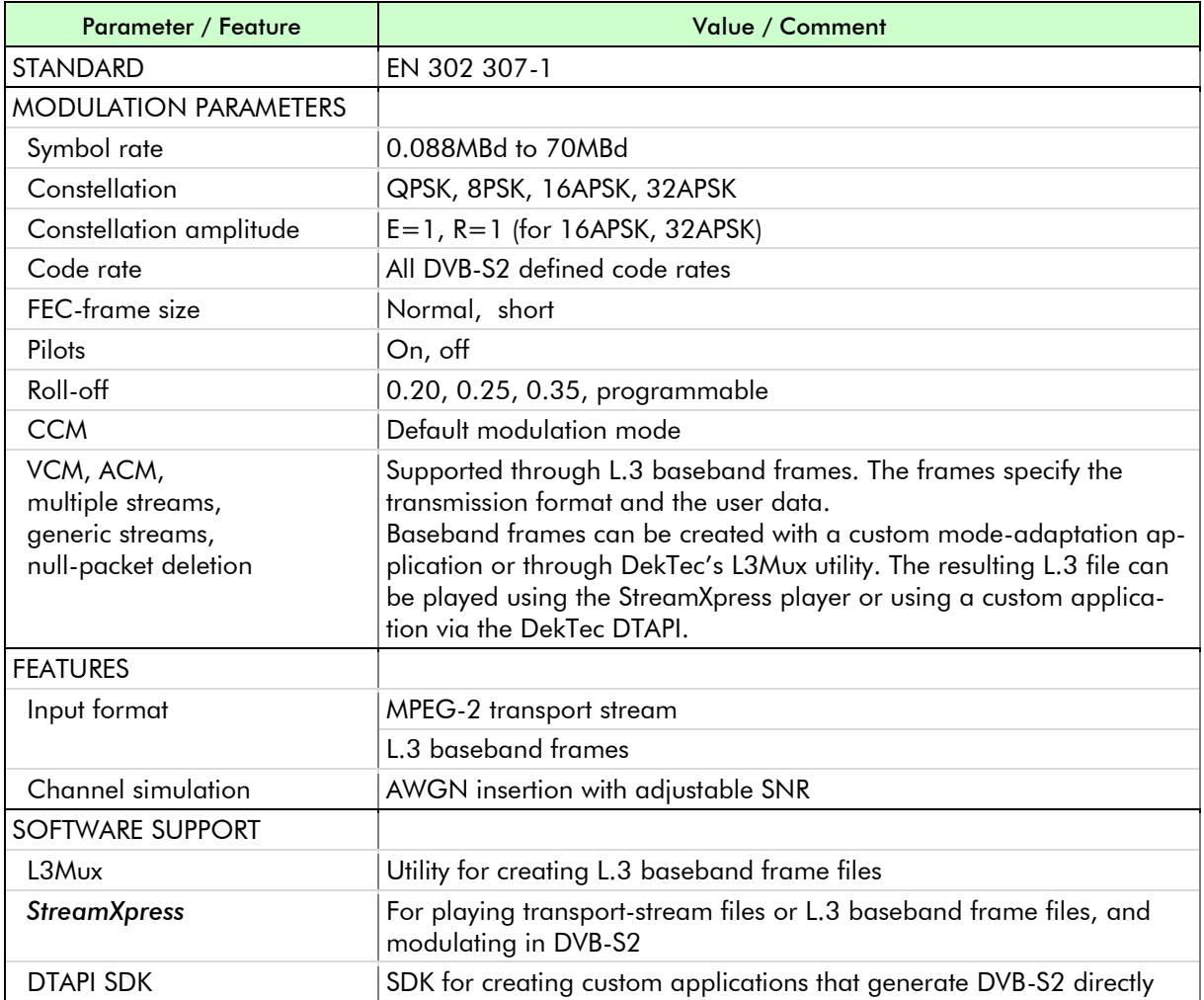

![](_page_19_Picture_0.jpeg)

## 4.12. DVB-S2X

![](_page_19_Picture_163.jpeg)

![](_page_20_Picture_0.jpeg)

![](_page_20_Picture_1.jpeg)

## 4.13. DVB-T/H

![](_page_20_Picture_109.jpeg)

![](_page_21_Picture_1.jpeg)

## 4.14. DVB-T2

![](_page_21_Picture_213.jpeg)

## 4.15. I/Q-samples

![](_page_21_Picture_214.jpeg)

![](_page_22_Picture_1.jpeg)

## 4.16. ISDB-S

![](_page_22_Picture_204.jpeg)

#### 4.17. ISDB-S3

![](_page_22_Picture_205.jpeg)

![](_page_23_Picture_1.jpeg)

## $4.18.$  ISDB-T/T<sub>SB</sub>

![](_page_23_Picture_145.jpeg)

![](_page_24_Picture_1.jpeg)

## 4.19. ISDB-Tmm

![](_page_24_Picture_215.jpeg)

# 4.20. QAM-A (DVB-C)

![](_page_24_Picture_216.jpeg)

![](_page_25_Picture_1.jpeg)

## 4.21. QAM-B

![](_page_25_Picture_148.jpeg)

## QAM-C (ISDB-C)

![](_page_25_Picture_149.jpeg)

![](_page_26_Picture_0.jpeg)

## **5. Performance Measurements**

The sections below show some measurements that are indicative for the performance of the DTU-315. Most measurements have been obtained with an R&S FSW Signal and Spectrum Analyzer.

#### 5.1. Phase Noise

The figures below show the phase noise of the DTU-315, measured at four RF frequencies: 36, 500, 1500 and 2150MHz.

![](_page_26_Figure_6.jpeg)

![](_page_26_Figure_7.jpeg)

![](_page_27_Figure_1.jpeg)

![](_page_27_Figure_2.jpeg)

Figure 7. Phase Noise @ 2150MHz

![](_page_28_Picture_0.jpeg)

#### 5.2. Return Loss

The figures below show the return loss measured at the output of the DTU-315.

![](_page_28_Figure_4.jpeg)

Figure 8. Return loss measurement at the highest output level

![](_page_28_Figure_6.jpeg)

Figure 9. Return loss measurement at the lowest output level

![](_page_29_Picture_0.jpeg)

## 5.3. MER

#### 5.3.1. Equalised MER

The figures below show the equalised MER measured for several modulation standards.

![](_page_29_Figure_5.jpeg)

Figure 10. MER at DVB-C QAM256 6.875MBd

![](_page_29_Figure_7.jpeg)

Figure 11. MER at DVB-S2 QPSK 20MBd

#### 5.3.2. Unequalised MER

The figures below show the unequalised MER measured for several modulation standards.

![](_page_29_Figure_11.jpeg)

Figure 12. MER at DVB-C QAM256 6.875MBd

![](_page_29_Figure_13.jpeg)

Figure 13. MER at DVB-S2 QPSK 20MBd